# **Using Technology Tools to Meet the Needs of Gifted Students**

[Lynette.Breedlove@w](mailto:Lynette.Breedlove@gmail.com)ku.edu

## 270-745-6565 **http://gttechtools.wikispaces.com/**

Resources

- Kathy Schrock's Bloomin' Apps [\(http://www.schrockguide.net/bloomin-apps.html\)](http://www.schrockguide.net/bloomin-apps.html)
	- o Categorizes technology tools by level of revised Bloom's Taxonomy
- In Support of Excellence Blog [\(http://www.unity.net.au/allansportfolio/edublog/\)](http://www.unity.net.au/allansportfolio/edublog/)
- o Highlights Padagogy Wheel that categorizes apps by Bloom's
- Educational Origami [\(http://edorigami.wikispaces.com/\)](http://edorigami.wikispaces.com/)
	- o Combines technology tools, Bloom's, learning styles, and technology integration
- Byrdseed Gifted [\(http://www.byrdseed.com/\)](http://www.byrdseed.com/) by Ian Byrd
	- o Former GT specialists focuses on differentiation and integrating technology

Live Feedback (Participation)

- Poll Everywhere [\(http://www.polleverywhere.com\)](http://www.polleverywhere.com/) web
	- o Create your own poll for audience members to respond via text or web, watch live results, different chart choices for output
- Today's Meet [\(http://todaysmeet.com/\)](http://todaysmeet.com/) web
	- o Create your own chat room for a live or ongoing discussion via the web
	- o Copy the text from the discussion into a document to save for future reference
- Infuse Learning [\(http://www.infuselearning.com/\)](http://www.infuselearning.com/) web
	- o Create polls and quizzes that are accessed by room code
- Socrative [\(http://www.socrative.com/\)](http://www.socrative.com/) web and app
	- o Create polls and quizzes that are accessed by room code

Collaborative Tools

- Google Docs [\(http://www.google.com/\)](http://www.google.com/) web
	- o Create documents, presentations, spreadsheets, and forms that multiple users may edit simultaneously
	- o Requires Google account
- Primary Pad [\(http://free.primarypad.com/\)](http://free.primarypad.com/) web
	- o Create documents collaboratively in real time
	- Wikispaces [\(http://www.wikispaces.com\)](http://www.wikispaces.com/) web
		- o Web page (set of pages) the may be created, edited, and revised by multiple users

## Mindmaps

- Bubbl.us [\(https://bubbl.us/\)](https://bubbl.us/) pc
	- o Collaborative mind maps
	- o Free version limited to 3 saved sheets (must register to save)
- Mindmeister.com [\(http://www.mindmeister.com/\)](http://www.mindmeister.com/) pc and app
	- o Collaborativemind maps
	- o Free version limited to 3
- Mind42.com (requires activation email) [\(http://mind42.com/\)](http://mind42.com/) pc
	- o Collaborative mindmap in real time
	- o Has Skype connection so can start a Skype conversation while in Mind42

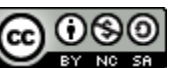

- Mindomo.com (requires activation email) [\(http://www.mindomo.com/\)](http://www.mindomo.com/) pc and app
	- o Collaborative mindmap in real time
	- o 3 maps free
- Inspiration Maps Lite app
- SimpleMind+ app
- Idea Sketch app
- Popplet Lite app
	- o read this **blog post** for examples

Graphic Organizers/Diagrams

- Lino  $(\frac{http://en.linoit.com}{e})$  pc and app
	- o Sticky notes on a bulletin board
	- o Work on via app or computer
- Grafio Lite app
	- o Diagramming
	- o Great for storyboarding
- Skitch app
	- o Annotate pictures, create diagrams, draw
	- o Syncs with Evernote
- Exploratree.org.uk (requires fast activation email) [\(http://exploratree.org.uk/\)](http://exploratree.org.uk/) pc
	- o Many varied graphic organizers that are easily customizable
	- o Designed to print for use
- Creately.com( [http://creately.com\)](http://creately.com/) pc
	- o Collaborative diagramming
	- o Free version allows 5 public diagrams with up to 3 collaborators
- Cacoo.com ( [https://cacoo.com/\)](https://cacoo.com/) pc
	- o Real time collaborating to create diagrams
	- o Free version allows up to 25 sheets with 15 users per diagram

## Image Tools

- Word Clouds
	- o Tagxedo [\(http://www.tagxedo.com/\)](http://www.tagxedo.com/) pc (requires Microsoft Silverlight)
		- **EXECTE 20 FOR THE CREATE CREATE:** Create word clouds from pasted text, twitter ID, delicious ID, URL, etc.
		- **Lots of user controls**
		- Easy to save
	- o Wordsift [\(http://www.wordsift.com/\)](http://www.wordsift.com/) web
		- **EXECT** Create word clouds from pasted text
		- **Sift the words by alphabetizing, content area, and more**
	- o Word It Out [\(http://worditout.com/\)](http://worditout.com/) web
		- **EXECT** Create word clouds from pasted text
		- **Many customization options**
	- o Wordle [\(http://www.wordle.net/\)](http://www.wordle.net/) pc
		- **EXECT** Create word clouds from pasted text
		- **Tricky to save**
		- **Gallery has no filter**

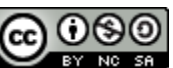

- Thinglink [\(http://www.thinglink.com/\)](http://www.thinglink.com/) pc and app
	- o Make your images interactive
	- o Embed video, text, other images, and more within the image
- Infogram [\(http://infogr.am/\)](http://infogr.am/) pc
	- o Create infographics
	- o Many templates to help get you started
- The Noun Project [\(http://thenounproject.com/\)](http://thenounproject.com/) pc
	- o Free icons for inforgraphics

## Storytelling

- Toontastic app
	- o Template includes storytelling arc
- Sock Puppets app
- Animation Desk Lite app
- Haiku Deck app
	- o Create slide presentations
	- Storybird [\(http://storybird.com/\)](http://storybird.com/) web
		- o Create stories from artwork they provide

## Video Tools

- Pixntell app
	- o Uses photos from your camera roll
	- o Edu version is \$1.99
- Videolicious app
- WeVideo [\(https://www.wevideo.com/\)](https://www.wevideo.com/) pc
	- o Online video editor
- Animoto [\(http://animoto.com\)](http://animoto.com/) pc
	- o Creates videos from images you upload to music you select.
- **Screencasting** 
	- o Screencast-O-Matic [\(http://www.screencast-o-matic.com/\)](http://www.screencast-o-matic.com/) pc
		- No download
		- **Free: 15 minute video max, no editing**
		- **515/year for editing capabilities**
	- o Educreations app
		- **Interactive whiteboard on your iPad**
		- Website is full of teacher and student created videos
		- **Allows multiple pages**
	- o ScreenChomp app
		- By TechSmith, creators of Jing and Camtasia Studio
	- o ShowMe app
		- Web site is full of teacher and student created videos

## Website Tools

- Weebly [\(http://www.weebly.com/](http://www.weebly.com/) o[r http://education.weebly.com\)](http://education.weebly.com/)
	- o Also has app for updating and monitoring blogs associated with web page
- Wix [\(http://www.wix.com/\)](http://www.wix.com/)

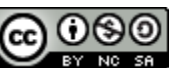

Math and Science Resources

- Khan Academy [\(http://www.khanacademy.org/\)](http://www.khanacademy.org/)
	- o 10 minute tutorials primarily focused on math and science
	- o New practice tools and performance tracking
- WolframAlpha [\(http://www.wolframalpha.com/\)](http://www.wolframalpha.com/)
	- o Computation tool
	- o Will provide answer and how to solve variety of equations and problems
	- o Provides general computational information about a variety of topics
- Math Train TV [\(http://www.mathtrain.tv/\)](http://www.mathtrain.tv/)
	- o Math tutorials by students
- Flipped Learning [\(https://flippedlearning.eduvision.tv/Default.aspx\)](https://flippedlearning.eduvision.tv/Default.aspx)
	- o Secondary science videos

## Other "Stuff"

- Twitter [\(www.twitter.com\)](http://www.twitter.com/)
	- o Connect with others using only 140 characters at a time.
	- o # (hashtag) used to categorize/tag posts to facilitate conversation
		- **#gtchat 6 pm CST every Friday, global discussion on gifted education moderated by** @gtchatmod (Lisa Conrad on behalf of TAGT)
	- o GT folks to follow
		- @gtchatmod moderator of #gtchat
		- @Cybraryman1 librarian with tons of great edtech ideas and GT knowledge
		- @teachagiftedkid GT teacher in the Houston area
		- @Dazzlld and @Frazzlld GT advocates in Ireland
		- @ljconrad
		- @GiftedHF posts links to lots of great articles (gifted and homeschool)
		- $\blacksquare$  @ LesLinks GT consultant in Ireland posts lots of links to resources
		- I'm @atxteacher
	- o Try an application to help you manage the information
		- Hootsuite.com download onto your computer, has columns that lets you track different discussions as you choose (my favorite)
	- o Consider reading a short article or two about Twitter
		- On Twitter: To Follow or Not to Follow [\(http://www.edutopia.org/blog/follow-not-follow](http://www.edutopia.org/blog/follow-not-follow-twitter-nicholas-provenzano)[twitter-nicholas-provenzano\)](http://www.edutopia.org/blog/follow-not-follow-twitter-nicholas-provenzano)
		- Edu-Tweeting: Twitter An Introduction for Teachers [\(http://headthoughts.co.za/2010/11/edutweet/\)](http://headthoughts.co.za/2010/11/edutweet/)
		- **TWEET TWEET 2008 TWITTER COMMUNITY: How to Participate in a Twitter Chat** [\(http://bit.ly/r4pGra\)](http://bit.ly/r4pGra)
		- Twitter for teachers: What is Twitter and why should teachers care? [\(http://slidesha.re/oXk10D\)](http://slidesha.re/oXk10D) nice overview of Twitter, but a bit long
		- Twitter in Plain English by Common Craft (video on YouTube) [\(http://bit.ly/qhL37T](http://bit.ly/qhL37T) ) really good explanation of Twitter but from a social perspective
- Video Resources
	- o Ted Talks [\(http://www.ted.com/\)](http://www.ted.com/)
		- **Talks by experts in a variety of areas world-wide**
	- o RSA: 21<sup>st</sup> Century Enlightenment
		- UK version of TED, talks by experts in a variety of areas world-wide
		- RSA Animate have a cartoonists animating lectures you watch animation while your hear the lecture
	- o Fastest Tube [\(http://kwizzu.com/\)](http://kwizzu.com/)
		- **Download YouTube videos by adding a plug-in**
	- o Tube Chop [\(http://www.tubechop.com/\)](http://www.tubechop.com/)
		- **Allows you to clip a section of a YouTube video**
		- **Provides and embed code or link to the clip**
- Productivity Tools
	- o [Dropbox](http://db.tt/N4Wssa8Y) [\(http://db.tt/N4Wssa8Y\)](http://db.tt/N4Wssa8Y) web and app
		- Creates folder on each device and on web to save "stuff" (files, pictures, presentations, video, etc.)
		- Free for first 2.25 GB of storage (can get up to 16GB through referrals)
		- You can make folders public or share folders you have complete control over sharing
		- [Disclosure if you use the link above to signup for your own free account, we both get 500MB additional space free]
	- o [Evernote](http://evernote.com/) [\(http://evernote.com/\)](http://evernote.com/) web and app
		- Note taking application that can be loaded and access from multiple devices (text notes, audio notes, clip web sites, photos, etc.)
		- You can share pieces and parts for collaboration
		- $\blacksquare$  Interacts with many other apps and web pages
- Print What You Like [\(http://www.printwhatyoulike.com/\)](http://www.printwhatyoulike.com/)
	- o Allow you/student to choose exactly what you want to print from a web page
	- o Adjust the font size, exclude photos, etc.
- What's Today [\(http://www.whatstodayapp.com\)](http://www.whatstodayapp.com/) app
	- o Calendar app for young children (learn the days, date, record thoughts each day, track events)
	- o Disclosure: this is the app I designed
	- o \$1.99 for iPad only

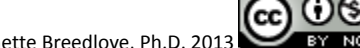

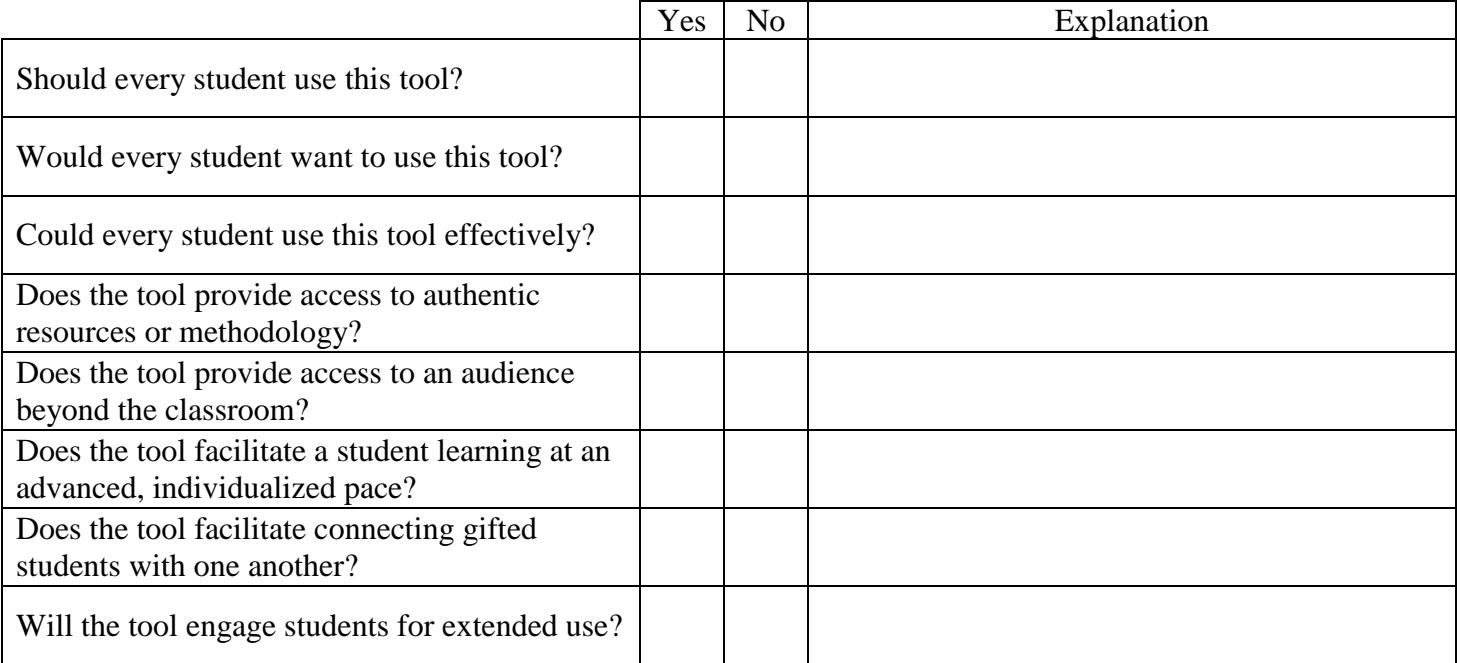

\*Could Should Would from the work of Harry Passow

When you think about the activities students will do using the tool, where do the activities and the tool fall on the chart below?

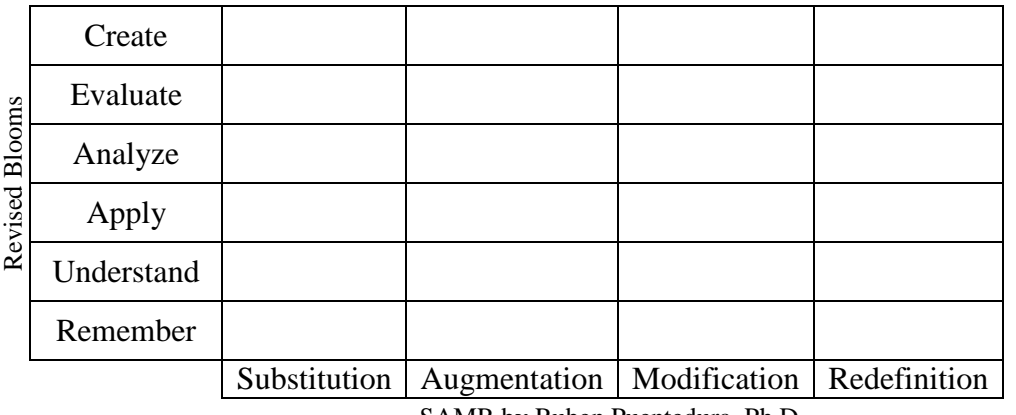

SAMR by Ruben Puentedura, Ph.D.

From the work of Ruben Puentedura, Ph.D. – The SAMR Model of Technology Integration

- Substitution: Technology simply substitutes non-digital tools with no functional change
- Augmentation: Technology substitutes non-digital tools with some functional improvement
- Modification: Technology provides significant task redesign
- Redefinition: Technology allows for previously inconceivable tasks

Substitution and Augmentation provide enhancement. Modification and Redefinition provide transformation. You can learn more about this at the following site:<http://www.hippasus.com/rrpweblog/>

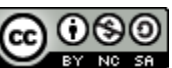